# **ISTRUZIONI OPERATIVE**

## **Gestione rapporti di lavoro personale scuola in cooperazione applicativa con MEF**

## **Rilevazione contratti di supplenza breve e saltuaria su lavoratori fragili**

## **Introduzione**

La funzione consente alle scuole di rilevare i contratti di supplenza breve e saltuaria stipulati a copertura delle esigenze di servizio, conseguenti le operazioni di gestione dei lavoratori fragili (art. 26 commi 2 e 2-bis del Decreto-Legge 14 agosto 2020, n. 104), nel periodo 1 Settembre 2020 - 9 Febbraio 2021.

Tale rilevazione è utile ai soli fini del monitoraggio della spesa, pertanto i contratti rilevati dovranno continuare ad essere gestiti con le consuete funzioni disponibili in SIDI.

Le scuole che tenute ad effettuare la rilevazione sono quelle competenti per il contratto da rilevare.

Le tipologie di contratto interessate alla rilevazione sono:

- N01 supplenza breve e saltuaria
- N26 supplenza breve e saltuaria nei casi previsti dall'art.40 c.3 CCNL
- N19 supplenza breve non a copertura di assenza, senza caratterizzazioni (con decorrenza dal 01/01/2021)

#### **ATTENZIONE:**

**I contratti verranno rilevati qualunque sia lo stato dei prospetti ad essi associati (ad esempio anche contratti con prospetto R-1 non ancora trasmesso a NoiPA o annullati con prospetto A-1 accettato da NoiPA).**

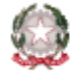

#### *ISTRUZIONI OPERATIVE – Rilevazione contratti di supplenza breve e saltuaria su lavoratori fragili*

## **Modalità di effettuazione della rilevazione**

La funzione è accessibile al percorso SIDI: "*Fascicolo personale scuola => Gestione Giuridica e Retributiva Contratti Scuola => Rapporti di lavoro/Indennità di maternità in cooperazione applicativa => Supplenze Brevi, annuali, per Maternità, Indennità di Maternità fuori Nomina ed Incarichi di Religione => Rilevazione contratti in sostituzione lavoratori fragili => Inserimento*"

Per effettuare la rilevazione di un contratto occorre:

- Inserire il codice contratto (identificativo RDL) di supplenza breve e saltuaria stipulato a copertura di posto lasciato libero da lavoratore 'fragile'
- Selezionare il tasto 'Avanti' per vedere prospettati tutti i dati del contratto indicato
- Salvare la rilevazione

### **Interrogazione/Cancellazione contratti rilevati**

Al percorso SIDI "*Fascicolo personale scuola => Gestione Giuridica e Retributiva Contratti Scuola => Rapporti di lavoro/Indennità di maternità in cooperazione applicativa => Supplenze Brevi, annuali, per Maternità, Indennità di Maternità fuori Nomina ed Incarichi di Religione => Rilevazione contratti in sostituzione lavoratori fragili => Interrogazione/Cancellazione*" le scuole potranno:

- Interrogare i contratti rilevati
- Cancellare dalla rilevazione i contratti erroneamente indicati

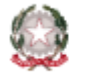